## ORIENTAÇÃO CGJ/SEEU/Nº 7 – Transferência de conclusão de um Juiz para outro

Caso seja necessário alterar a conclusão de um juiz para outro, por qualquer motivo (férias, licença, etc), utilizar o menu superior: análise de juntadas > análise de conclusões > processos remetidos p/conclusão.

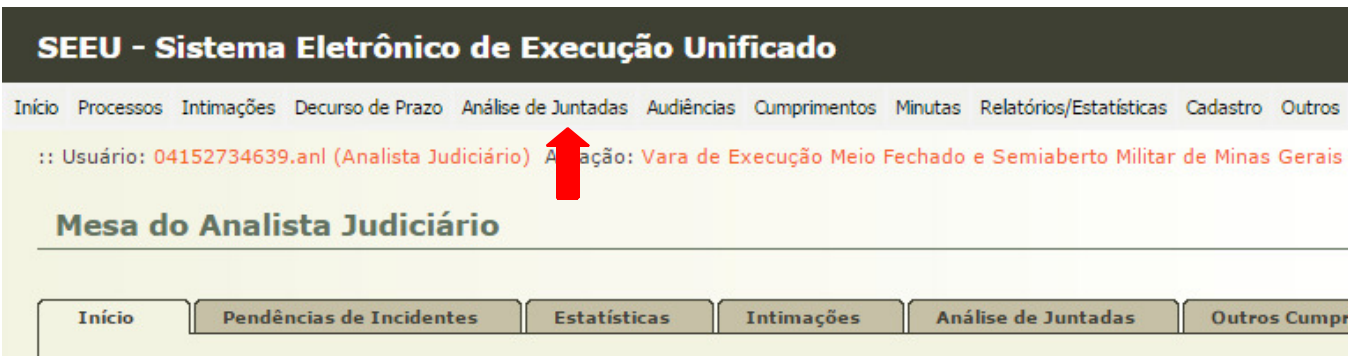

Assim que os números dos processos conclusos surgirem na tela, clicar na data de remessa do processo que se quer transferir a conclusão e clicar em alterar.

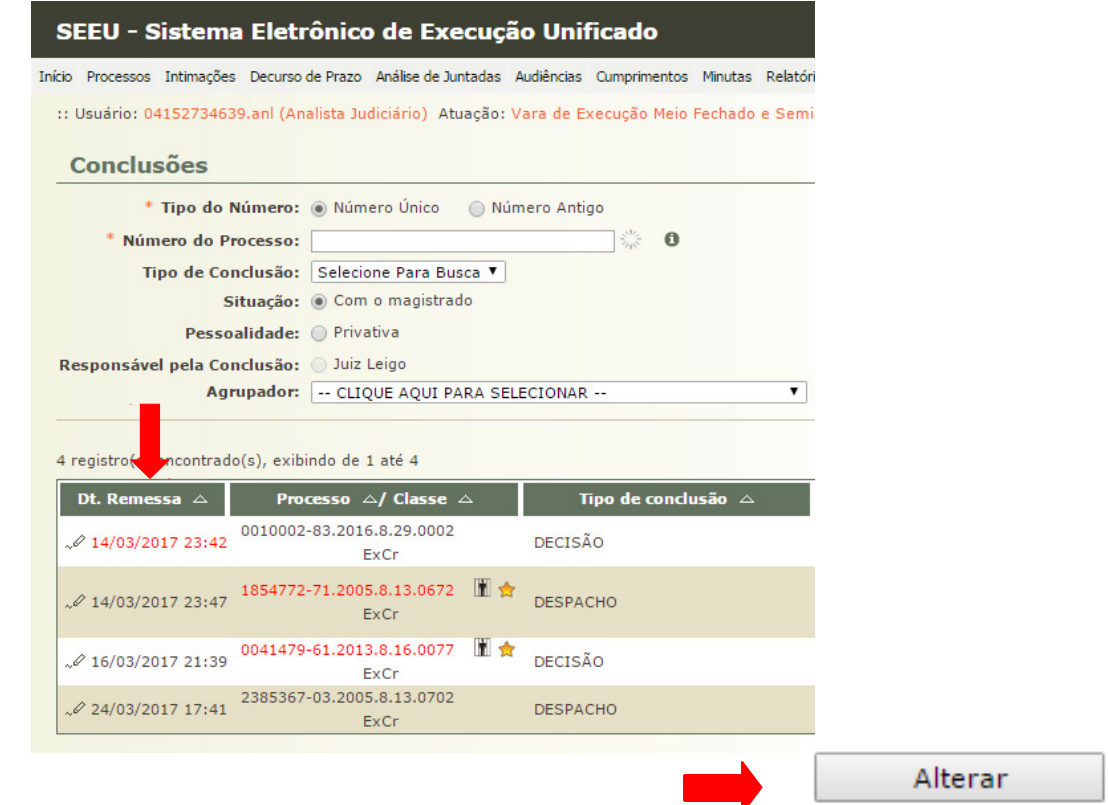

Buscar no campo "Responsável" o nome do juiz que receberá a conclusão e clicar em alterar.

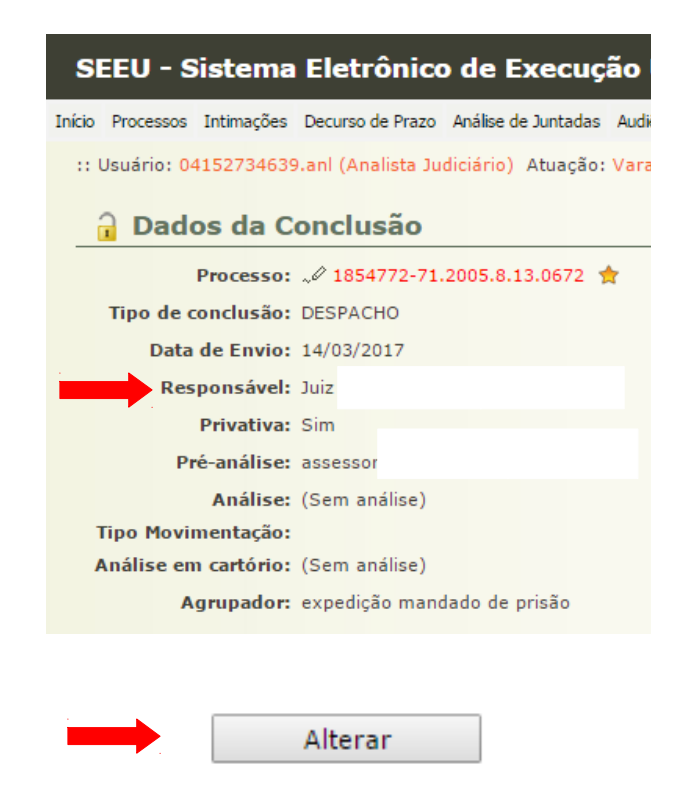

OBS.: Não foi verificada a opção dessa tarefa ser feita em lote. Deve ser feito um a um quando for mais processos para transferência de conclusão.